# **BAB III METODE PENELITIAN**

### **3.1 Desain Penelitian**

Setiap kegiatan penelitian dalam prosesnya tentu memerlukan rancangan atau desain sebagai strategi dalam mencapai tujuan penelitian. Rancangan atau desain penelitian, juga diperlukan sebagai pedoman untuk peneliti dalam merealisasikan seluruh proses penelitian. Sukmadinata (2010) mengemukakan bahwa desain penelitian bagaikan peta yang akan menuntun peneliti dalam menentukan arah berlangsungnya proses penelitian secara benar dan tepat sesuai dengan tujuan yang telah ditetapkan, tanpa desain penelitian yang benar seorang peneliti tidak akan dapat melakukan penelitian dengan baik karena tidak memiliki pedoman arah yang jelas. Sugiyono (2013, hlm 279) menyatakan bahwa rancangan penelitian harus dibuat secara sistematis dan logis sehingga mudah diikuti dan dijadikan pedoman bagi peneliti, rancangan penelitian paling tidak harus memuat empat konten utama yaitu permasalahan, landasan teori dan pengajuan hipotesis, metode penelitian, organisasi, serta jadwal penelitian. Hal ini sejalan dengan yang dituturkan oleh Silaen (2018, hlm. 13) yang menyatakan bahwa rancangan atau desain penelitian akan menjelaskan seluruh proses yang akan dilalui peneliti mulai dari perencanaan sampai pada pelaksanaan penelitian. Urgensi desain penelitian bagi peneliti yaitu sebagai media dalam menguraikan semua struktur penelitian diawali sejak ditemukannya fenomena sampai pada hasil penelitian, desain penelitian akan memberikan gambaran yang jelas tentang hubungan antar variabel, pengumpulan dan pengolahan data, serta analisis data. Sehingga untuk mencapai hal tersebut peneliti dituntut untuk membuat rancangan atau desai penelitian yang baik sehingga penelitian yang dilakukan dapat berjalan secara sistematis dan terarah.

Margono (2004, hlm. 13) mengungkapkan urutan langkah-langkah penelitian yang dapat diikuti oleh peneliti, langkah-langkah tersebut mencangkup hal-hal sebagai berikut:

- a) Identifikasi, pemilihan, dan rumusan masalah;
- b) Telaah kepustakaan;
- c) Menyusun hipotesis;
- d) Identifikasi, klasifikasi, memberi definisi operasional pada setiap variabel;
- e) Menentukan dan mengembangkan alat pengambilan data atau dalam hal in yaitu instrumen;
- f) Menyusun rancangan penelitian;
- g) Menentukan sampel;
- h) Melakukan pengumpulan data penelitian;
- i) Mengolah dan menganalisa data;
- j) Menafsirkan hasil analisis data; dan
- k) Menyusun laporan penelitian.

Berdasarkan definisi dan langkah-langkah desain penelitian yang telah di jelaskan oleh ahli di atas, peneliti membuat rancangan desain penelitian sebagai pedoman sistematis dalam melaksanakan penelitian. Berikut ini desain penelitian tersebut.

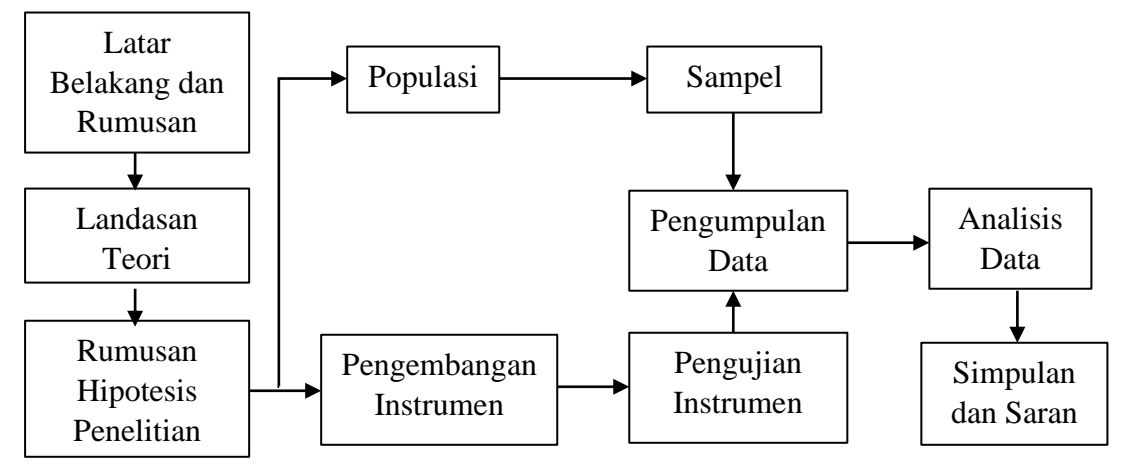

Gambar 3.1 Desain Penelitian

Berdasarkan gambar di atas, langkah awal penelitian berangkat dari masalah. Pada langkah pertama ini peneliti melakukan identifikasi terhadap fenomena atau maalah yang berkembang di lingkungan berhubungan dengan penyelenggaraan pendidikan. Latar belakang masalah yang ditemukan oleh peneliti dibatasi dengan studi pendahuluan pada lokasi dimana masalah tersebut berkembang. Selanjutnya peneliti melakukan perumusan masalah yang disajikan ke dalam kalimat pernyataan lalu diuraikan dengan menggunakan berbagai teori pendukung untuk melihat masalah tersebut secara objektif. Langkah ketiga, peneliti memilih dan menentukan metode yang akan digunakan sesuai dengan kebutuhan penelitian. Penentuan metode ini mencangkup memilih pendekatan yang sesuai sehingga dapat menjadi

pedoman dalam melaksanakan penelitian. Setelah itu, peneliti memilih dan menetapkan populasi sebagai sebagai objek dari sumber data yang akan digunakan, proses ini dibarengi dengan penyusunan instrumen penelitian sebagai alat ukurnya. Setelah populasi dipilih selanjutnya peneliti perlu menentukan sampel penelitian disesuaikan dengan ketentuan populasi, serta didukung oleh instrumen penelitian yang valid dan reliabel. Langkah keempat yaitu melakukan uji validitas dan reliabilitas pada instrumen penelitian. Setelah dilakukannya uji validitas dan reliabilitas maka instrumen penelitian dapat digunakan sebagai alat ukur pada variabel yang telah ditetapkan. Selanjutnya peneliti melakukan analisis data untuk menjawab rumusan masalah dan hipotesis yang dirumuskan. Terakhir, peneliti dapat menyimpulkan serta merekomendasikan terkait permasalahan yang menjadi topik penelitian.

Berdasarkan fokus penelitian, maka metode penelitian yang digunakan adalah metode penelitian deskriptif dengan tujuan mengungkapkan data-data empiris yang ada dilapangan dengan cara menguraikan dan menginterpretasikan suatu fenomena dengan apa adanya dan menghubungkan sebab-akibat terhadap sesuatu yang terjadi pada saat penelitian, supaya diperoleh gambaran realita yang konkret mengenai hal yang diteliti. Menurut Sujana dan Ibrahim (1989) Penelitian deskriptif merupakan penelitian yang berusaha mendeskripsikan suatu gejala, peristiwa, kejadian yang terjadi pada saat sekarang. Pendekatan yang digunakan dalam penelitian ini adalah pendekatan kuantitatif yaitu penelitian yang digunakan untuk meneliti pada populasi atau sampel tertentu dengan teknik pengambilan sampel pada umumnya dilakukan secara random, dan pengumpulan data menggunakan instrumen penelitian dengan bentuk analisis data bersifat statistik dengan tujuan untuk menguji hipotesis yang telah ditetapkan.

Dalam mendukung terlaksananya penelitian, peneliti melakukan pendekatan secara kuantitatif melalui pengukuran pada analisis data secara statistik terhadap variabel penelitian yaitu komitmen kepala sekolah dalam pembinaan kinerja sebagai variabel X (variabel independen) dan kinerja guru sebagai variabel Y (variabel dependen). Tujuan penggunaan metode deskriptif dengan pendekatan kuantatif yaitu untuk mendeskripsikan peristiwa/fenomena sekarang yang terjadi dilapangan dalam bentuk angka yang bermakna berdasarkan perhitungan statistik.

**Elvia Hani Marlina, 2022**

Penelitian ini memusatkan perhatian kepada pemecahan masalah aktual yang ditemui pada saat penelitian. Pendekatan kuantitatif yang digunakan dalam penelitian ini dilakukan pada sampel tertentu yang representatif. Untuk menjawab rumusan masalah peneliti menggunakan konsep dan teori sehingga dapat dirumuskannya hipotesis penelitian, dalam hal ini peneliti melaksanakan proses penelitian dengan sifat deduktif. Sebagai alat ukur dalam pengumpulan data peneliti menggunakan instrumen penelitian. Setelah data terkumpul, selanjutnya dilakukan analisis secara kuantitatif menggunakan statistik deskriptif atau inverensial sehigga peneliti dapat menyimpulkan hipotesis yang dirumuskan.

#### **3.2 Lokasi Penelitian**

Lokasi penelitian yaitu tempat penelitian dilaksanakan atau tempat sumber data yang akan memenuhi kebutuhan penelitian. Penelitian ini dilaksanakan di SDN se-Kecamatan Sindangkerta Kabupaten Bandung Barat, dengan lokasi SDN sebagai berikut.

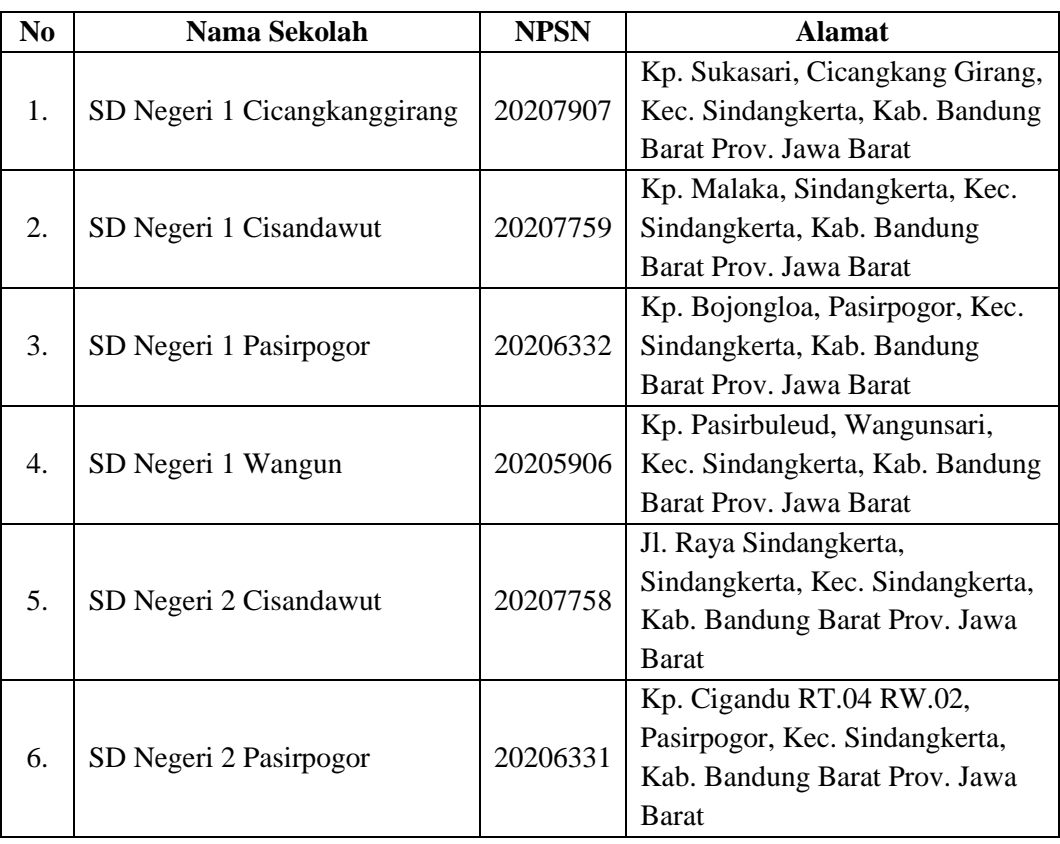

### Tabel 3.1 Lokasi Penelitian

### Sumber:<https://dapo.kemdikbud.go.id/sp/3/022303>

**Elvia Hani Marlina, 2022**

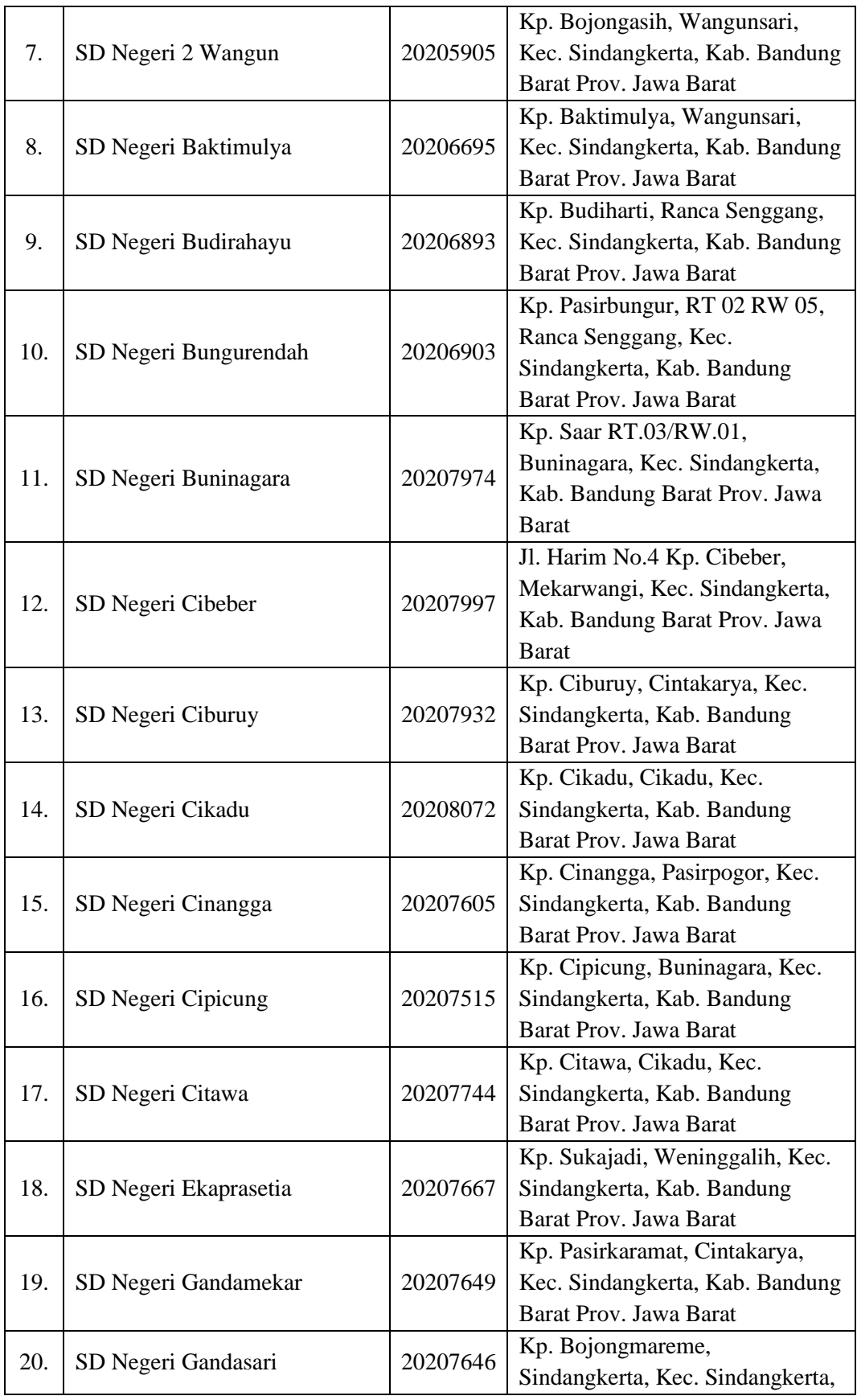

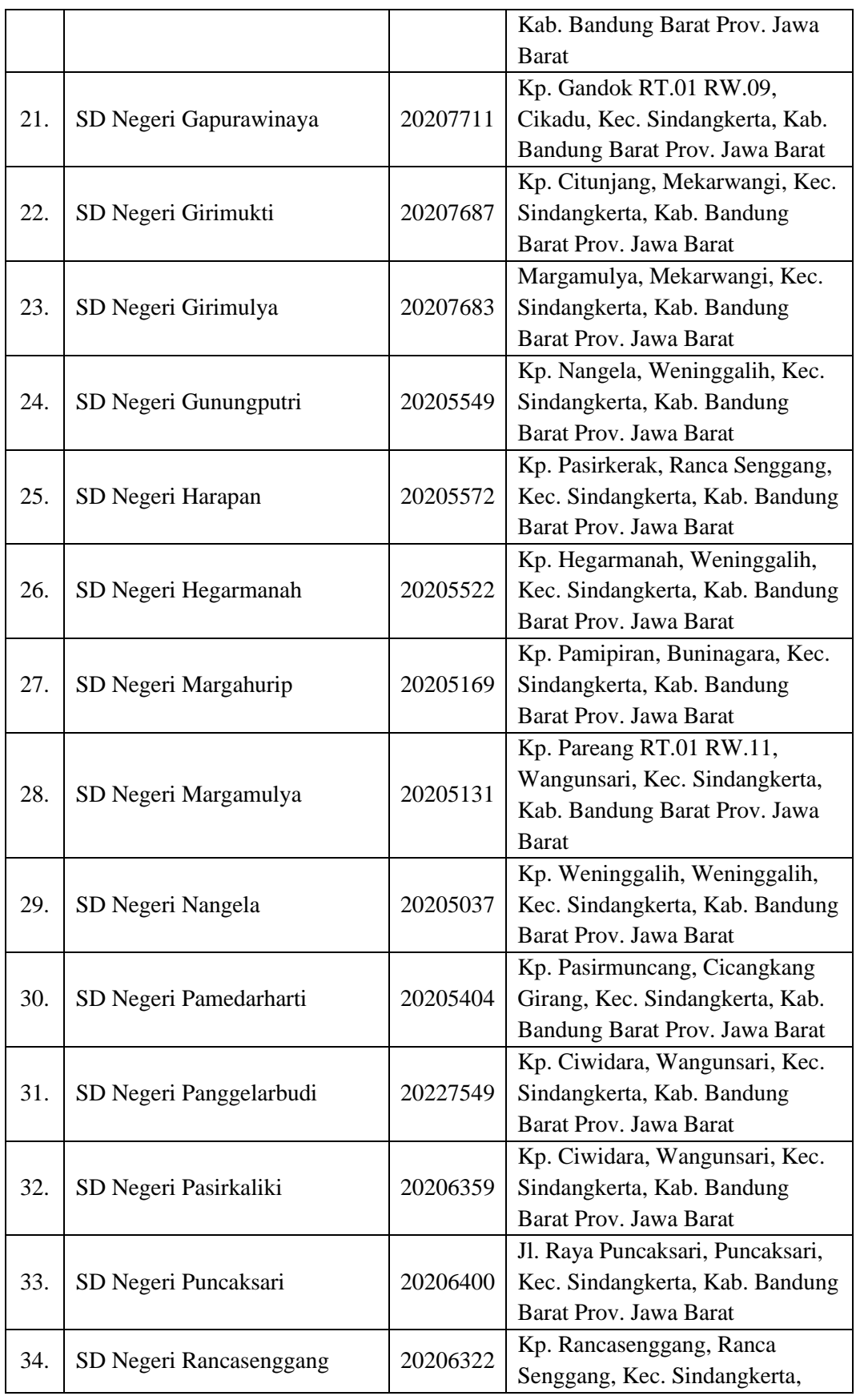

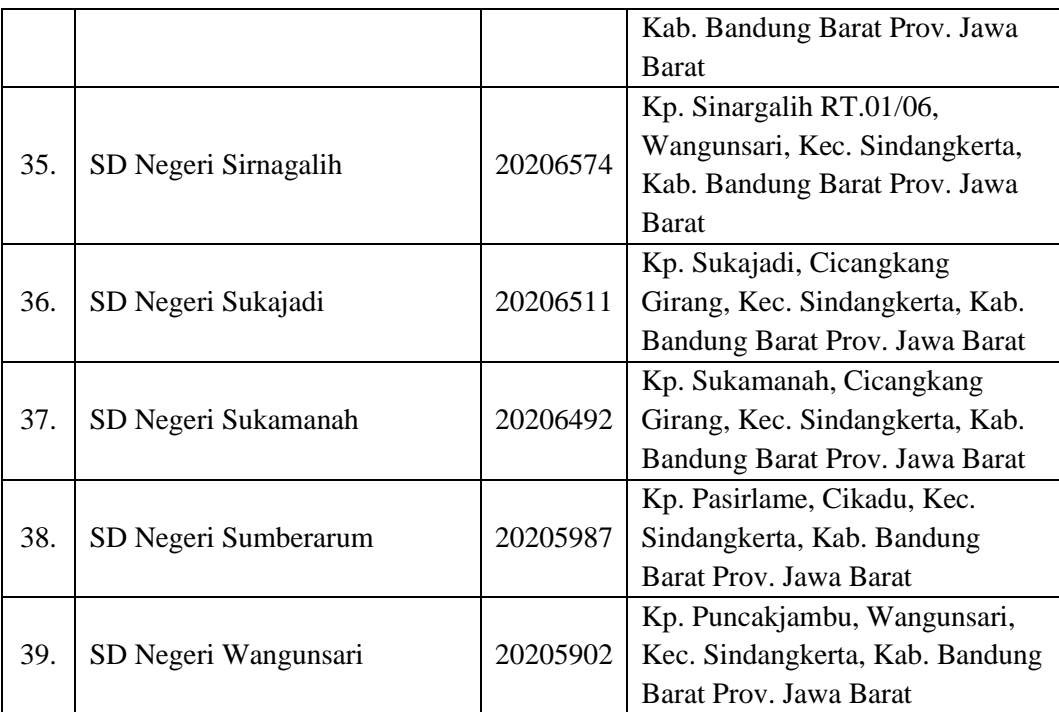

### **3.3 Populasi dan Sampel**

### **3.3.1 Populasi Penelitian**

Populasi adalah wilayah generalisasi yang terdiri atas: obyek atau subyek yang mempunyai kualitas dan karakteristik tertentu yang ditetapkan oleh peneliti untuk dipelajari dan kemudian ditarik kesimpulannya. (Sugiyono, 2013, hlm. 80). Populasi dalam penelitian ini adalah kepala sekolah dengan jumlah 39 orang sesuai dengan jumlah SDN se-Kecamatan Sindangkerta, Kabupaten Bandung Barat yaitu 39 sekolah.

### **3.3.2 Sampel Penelitian**

Sampel adalah bagian dari jumlah dan karakteristik yang dimiliki oleh populasi (Sugiyono, 2013, hlm. 81). Dalam populasi dengan jumlah yang besar peneliti tidak mungkin mempelajari semua populasi. Maka dari itu diperlukannya sampel yang representatif. Teknik pengambilan sampel dalam penelitian ini yaitu *probability sampling*. Menurut Sugiyono (2013, hlm. 82) *probability sampling* adalah teknik pengambilan sampel yang memberikan peluang yang sarna bagi setiap unsur (anggota) populasi untuk dipilih menjadi anggota sampel. Teknik ini meliputi, *simple random sampling, proportionate stratified random sampling, disproportionate stratified random, sampling area (cluster) sampling* (sampling

menurut daerah). Pada penelitian ini sampel diambil dari keseluruhan populasi, maka dari itu peneliti menetapkan sampel penelitian sebanyak 39 responden kepala sekolah.

#### **3.4 Definisi Operasional**

### **3.4.1 Definisi Komitmen Kepala Sekolah Dalam Pembinaan Kinerja**

Komitmen kepala sekolah dalam pembinaan kinerja didefinisikan sebagai perilaku yang diaktualisasikan dalam bentuk kesungguhan kepala sekolah untuk memperbaiki dan mengembangkan kinerja guru melalui upaya-upaya yang dapat dilakukan berhubungan dengan peran kepala sekolah sebagai supervisor. Komitmen ini diimplementasikan dalam rangka memberikan bimbingan dan bantuan terhadap guru untuk memperbaiki proses pembelajaran melalui kegiatan supervisi. Implementasi komitmen kepala sekolah dalam pembinaan kinerja dapat dilakukan dengan beberapa upaya seperti yang dituturkan oleh Bafadal (2013) yaitu melalui peningkatan kemampuan profesional guru, supervisi klinis, serta pembinaan moral kerja.

### **3.4.2 Definisi Kinerja Guru**

Kinerja guru dapat diartikan sebagai tingkat keberhasilan guru dalam melaksanakan tugas pendidikan sesuai dengan tanggung jawab dan wewenangnya berdasarkan standar kinerja yang telah ditetapkan selama periode tertentu dalam rangka mencapai tujuan pendidikan (Barnawi & Arifin, 2014, hlm. 14). Pengukuran kinerja guru dapat ditinjau berdasarkan spesifikasi kompetensi yang harus dimiliki oleh guru. Kinerja guru merupakan implementasi kemampuan guru dalam melaksanakan tugas utamanya sebagai pendidik, tugas tersebut mencangkup merencanakan pembelajaran, melaksanakan pembelajaran, menilai hasil pembelajaran, serta membimbing dan melatih peserta didik.

### **3.5 Instrumen Penelitian**

Dalam melaksanakan penelitian, peneliti memerlukan alat ukur atau alat bantu yang akan digunakan untuk mengukur variabel dengan tujuan menghasilkan akurasi data kuantitatif, alat ini dinamakan instrumen penelitian. Dalam merumuskan instrumen penelitian, peneliti menetapkan tahapan yang akan dilalui diantaranya adalah sebagai berikut.

- a) Menentukan variabel yang akan diteliti yaitu "Komitmen Kepala Sekolah Dalam Pembinaan Kinerja" sebagai variabel X dan "Kinerja Guru" sebagai variabel Y.
- b) Menetapkan dimensi variabel yang diambil dari teori yang mendasari variabel X dan Y. Variabel X yaitu komitmen kepala sekolah dalam pembinaan kinerja yang mengacu kepada pendapat (Bafadal, 2013) terkait implementasi komitmen kepala sekolah dalam pembinaan kinerja guru melalui peningkatan kemampuan profesional guru, supervisi klinis, dan pembinaan moral kerja. Selanjutnya, variabel X yaitu kinerja guru yang mengacu kepada UU Nomor 14 Tahun 2005 Tentang Guru dan Dosen pasal 1 berkenaan dengan pelaksanaan tugas dan tanggung jawab guru dalam merencanakan pembelajaran, melaksanakan pembelajaran, menilai hasil pembelajaran, serta membimbing dan melatih peserta didik.
- c) Dimensi yang telah ditetapkan akan diikuti oleh indikator dengan mengacu kepada teori yang mendasari variabel, diikuti oleh deskripsi indikator yang akan memperinci konteks setiap indikator.
- d) Setelah diuraikannya deskripsi indikator, maka peneliti dapat merumuskan pernyataan yang sesuai disertai alternatif jawaban dan pengisian petuntuk jawaban agar tidak menimbulkan kekeliruan.
- e) Menetapkan kriteria skor untuk setiap alternatif jawaban dengan menggunakan skala likert.

### **3.5.1 Teknik Pengumpulan Data dan Pengukuran Variabel**

Teknik pengumpulan data yang digunakan dalam penelitian ini adalah teknik kuisioner atau angket. Penelitian kuantitatif menggunakan teknik kuesioner dilakukan kepada responden dengan jumlah yang cukup banyak. Angket disebar ke setiap responden yang telah ditentukan dan dijawab dalam waktu yang relatif pendek sehingga dalam memperoleh data menjadi lebih efektif dan efisien. Dikarenakan penggunaan angket ditujukan untuk memudahkan penelitian maka dibutuhkan kisi-kisi instrumen penelitian. Kisi-kisi instrumen tersebut merupakan penjabaran karakteristik dari variabel yang digunakan, selanjutnya diturunkan

**Elvia Hani Marlina, 2022**

menjadi indikator, dan sub indikator yang kemudian diturunkan lagi menjadi item pernyataan atau pertanyaan dan pada akhirnya menjadi angket penelitian. Menurut Sugiyono (2013, hlm. 142) kuesioner atau angket merupakan teknik pengumpulan data dengan cara memberi seperangkat pertanyaan atau pernyataan tertulis kepada responden untuk dijawab, kuesioner ini menjadi teknik pengumpulan data yang efisien apabila peneliti tahu dengan pasti variabel yang akan diukur dan mengetahui apa yang diharapkan dari responden.

### **3.5.2 Kisi-kisi Instrumen Penelitian**

## Tabel 3.2 Kisi-kisi Instrumen Variabel X

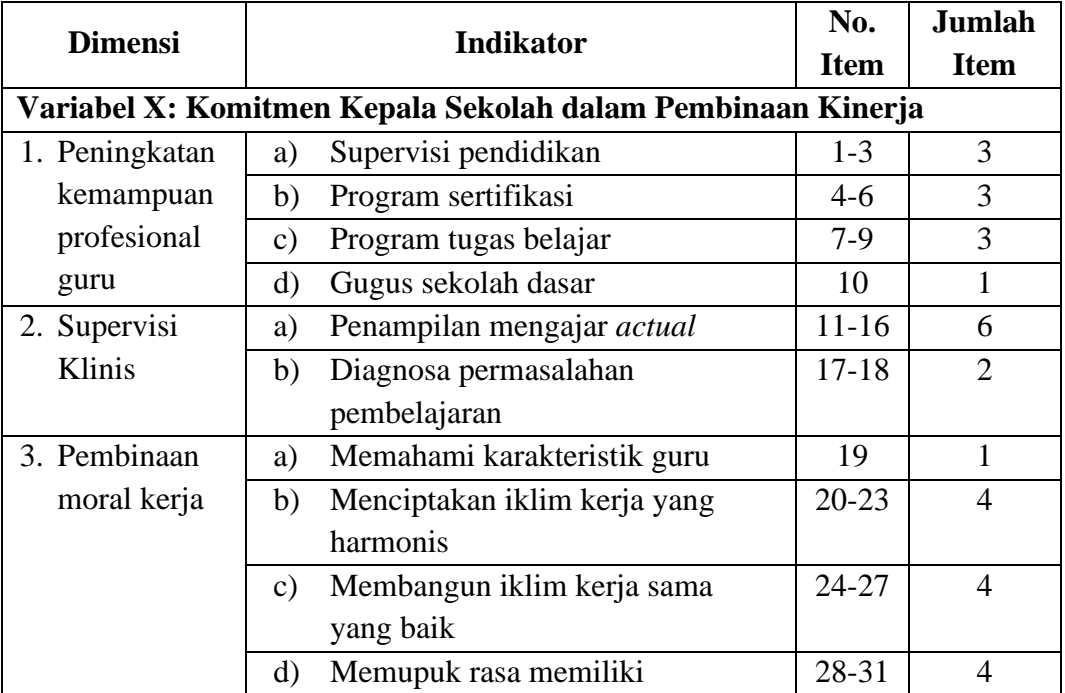

### Komitmen Kepala Sekolah Dalam Pembinaan Kinerja

### Tabel 3.3 Kisi-kisi Instrumen Variabel Y

#### Kinerja Guru

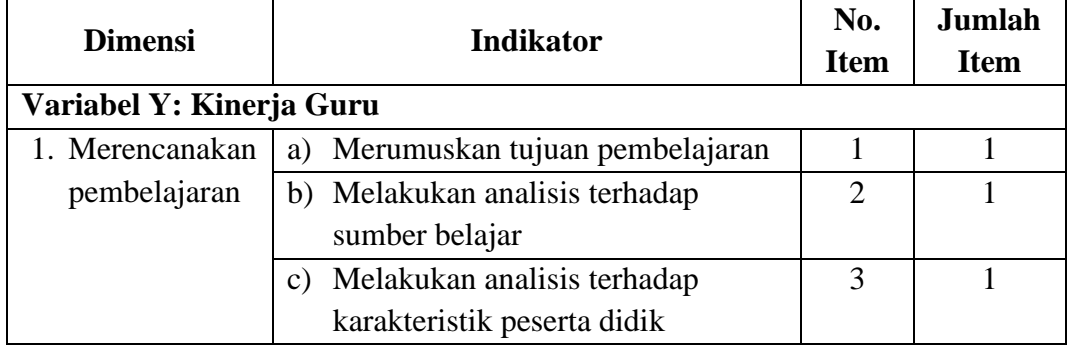

**Elvia Hani Marlina, 2022** *PENGARUH KOMITMEN KEPALA SEKOLAH DALAM PEMBINAAN KINERJA TERHADAP KINERJA GURU DI SDN SE-KECAMATAN SINDANGKERTA KABUPATEN BANDUNG BARAT* **Universitas Pendidikan Indonesia | repository.upi.edu | perpustakaan.upi.edu**

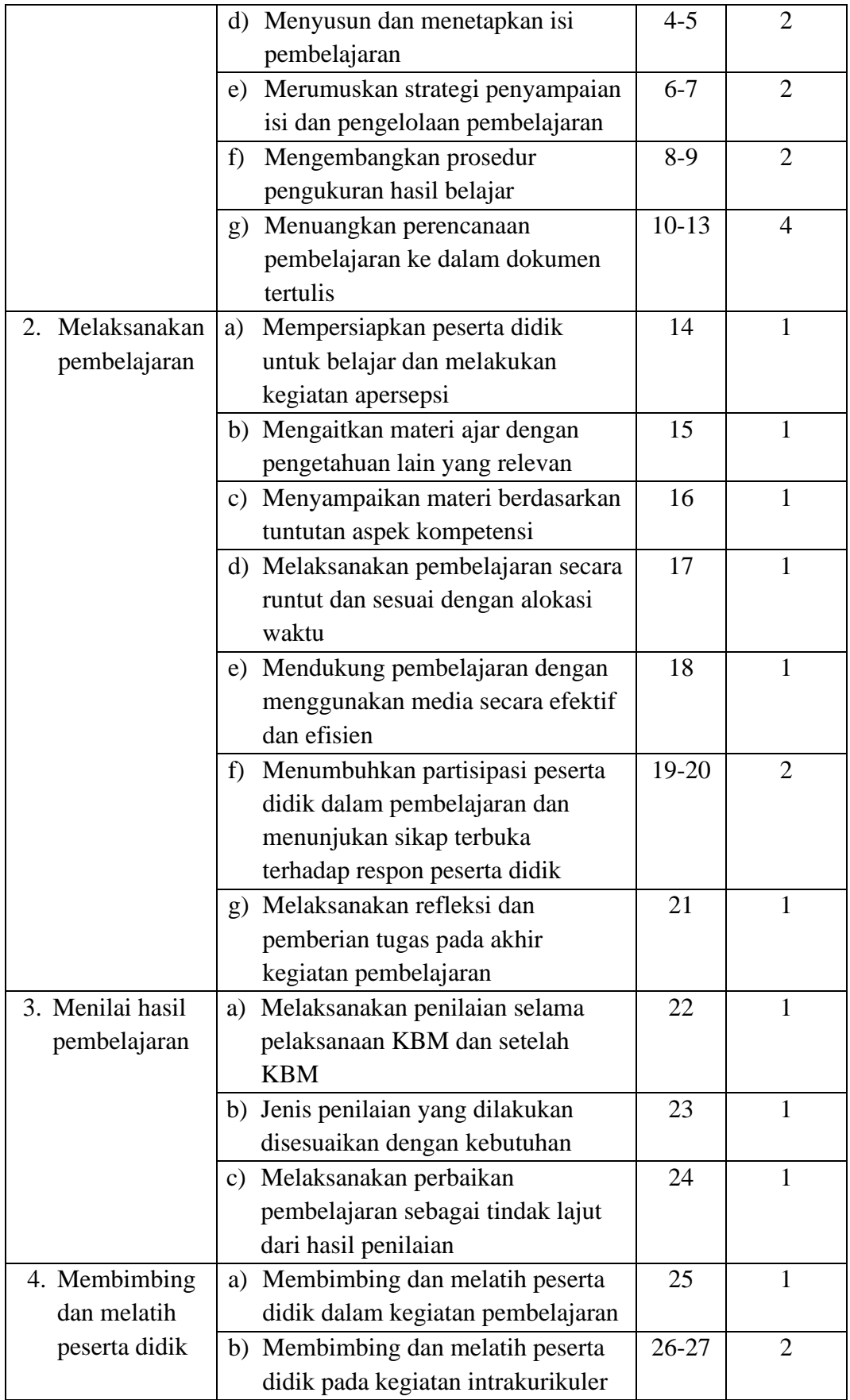

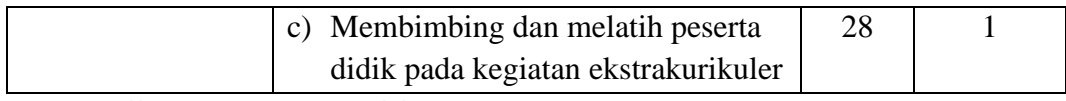

### **3.5.3 Uji Instrumen Penelitian**

Sebelum melakukan pengambilan data penelitian melalui penyebaran angket kepada responden. Peneliti perlu melakukan uji instrumen penelitian. Kegiatan ini dilakukan dengan tujuan untuk memeriksa kesesuaian item pertanyaan, sehingga dapat mengukur perilaku dan konsistensinya. Apabila ditemukan pernyataan yang tidak sesuai, maka peneliti dapat melakukan perbaikan pada pernyataan terkait.

### **3.5.3.1 Uji Validitas**

Dalam menunjukan tingkat kevalidan instrumen perlu dilakukan dengan pengujian validitas. Menurut Sugiyono (2013, hlm. 267) validitas adalah derajat ketepatan antara data penelitian dengan daya yang dapat dilaporkan oleh peneliti, dengan demikian data yang valid adalah data "yang tidak berbeda" antar data yang dilaporkan oleh peneliti dengan data yang sesungguhnya terjadi pada obyek penelitian.

Pada uji validitas instrumen ini peneliti melakukan pengujian terhadap setiap item pernyataan dalam angket dan proses perhitungannya menggunakan rumus *product moment* untuk membandingkan antara r hitung dan r tabel, melalui rumus berikut:

$$
r_{hitung} = \frac{n(\Sigma XY) - (\Sigma X)(\Sigma Y)}{\sqrt{\{(n(\Sigma X^2) - (\Sigma X^2)\}.\{(n(\Sigma Y^2) - (\Sigma Y^2)\})}}
$$

Keterangan:

 $r_{hitung}$  = Koefisien korelasi

 $n = J$ umlah responden

 $(\Sigma XY)$  = Jumlah perkalian X dan Y

 $(\Sigma X)$  = Jumlah skor tiap butir

 $(\Sigma Y)$  = Jumlah skor total

 $\sum X^2$  $=$  Jumlah kuadrat skor X

 $\overline{Y}V^2$  $=$  Jumlah kuadrat skor Y

Untuk mengetahui nilai signifikansi validasi pada setiap item pernyataan, maka peneliti dapat melakukan perbandingan pada nilai korelasi r hitung dengan r tabel dengan taraf kepercayaan validitas instrumen sebesar 5% dengan kriteria:

- a) Apabila r hitung > r tabel maka item pernyataan "valid"
- b) Apabila r hitung < r tabel maka item pernyataan "tidak valid"

Dalam uji coba angket ini, peneliti menyebarkan angket kepada sepuluh kepala sekolah SDN di Kecamatan Cikalongwetan Kabupaten Bandung Barat, dengan data sebagai berikut:

Tabel 3.4 Data Responden Uji Instrumen Sepuluh Sekolah SDN di Kecamatan

| N <sub>0</sub> | Nama Sekolah              | <b>NPSN</b> | Kepala Sekolah                     |
|----------------|---------------------------|-------------|------------------------------------|
| 1.             | SD Negeri Ganjarsari      | 20207640    | Jujun Junaedi, S.Pd.I.             |
| 2.             | SD Negeri Jambudipa       | 20205607    | Dede Sunandar, S.Pd.               |
| 3.             | SD Negeri Cireundeu       | 20207501    | Irma Rusdiani, S.Pd.               |
| 4.             | SD Negeri Pangheotan      | 20205258    | Apud Suherman, S.Pd                |
| 5.             | SD Negeri 1 Cisomang      | 20207766    | H <sub>1</sub> . Edah, S.Pd., M.M. |
| 6.             | SD Negeri 2 Cisomang      | 20207765    | Nunung Suryati, S.Pd., M.Si.       |
| 7.             | SD Negeri 1 Cikalongwetan | 20208084    | Eulis Supriatini, S.Pd.            |
| 8.             | SD Negeri 2 Cikalongwetan | 20208083    | Usep Nuryana, S.Pd.SD              |
| 9.             | SD Negeri 3 Cikalongwetan | 20208082    | Hj. Yuyun Yuniati, S.Pd.           |
| 10.            | SD Negeri Girimukti       | 20207714    | Usep Hermawan, S.Pd., M.M.         |

Cikalongwetan Kabupaten Bandung Barat

Pada nilai r tabel dari 10 responden dengan  $\alpha = 0.05$  dan derajat kebebasan  $(dk = 10 - 2 = 8)$ , maka dari itu diperoleh r tabel sebesar 0,6319. Berikut hasil uji validitas item variabel X terhadap 10 responden dengan bantuan *microsoft excel versi 2016*.

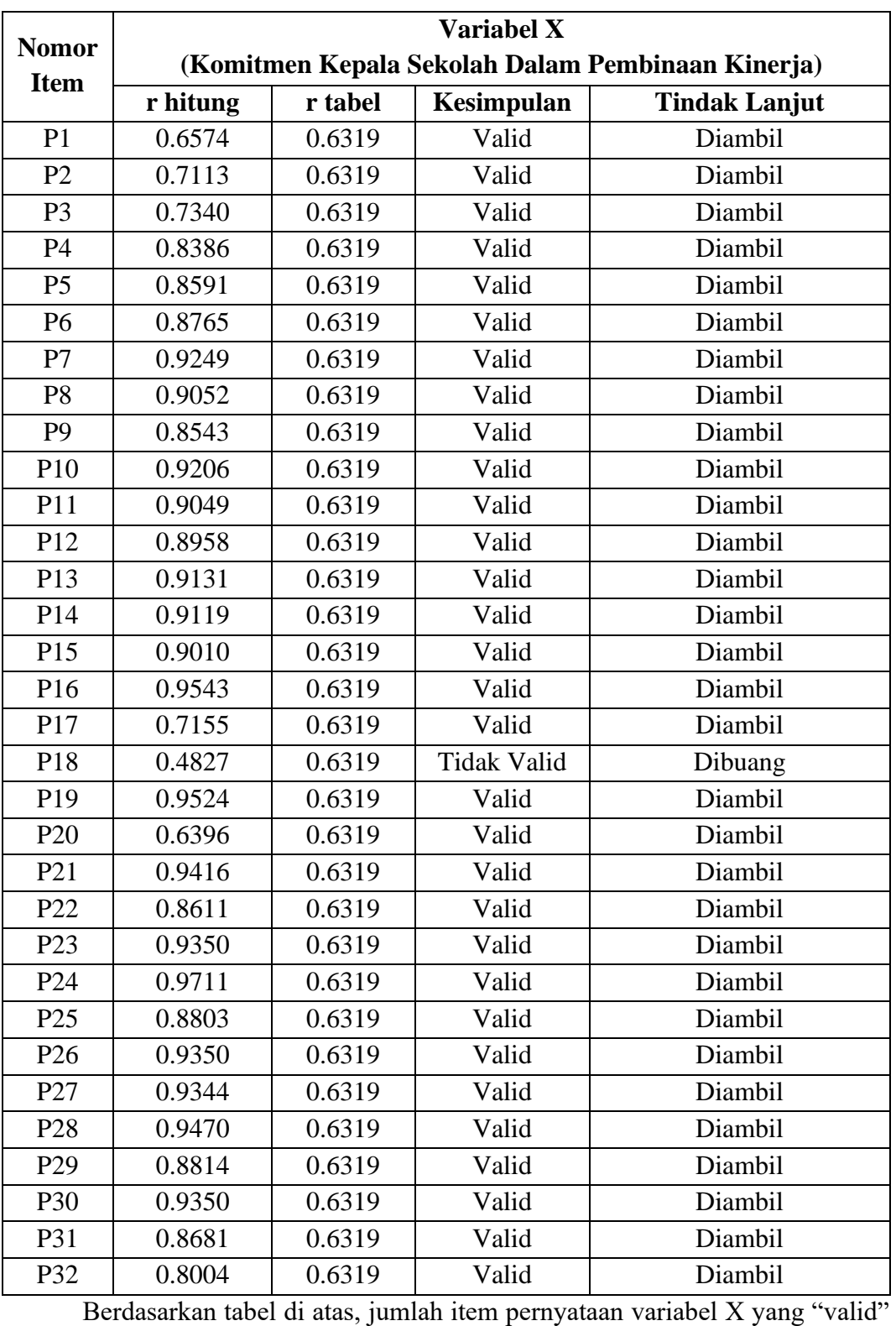

### Tabel 3.5 Hasil Uji Validitas Variabel X

Komitmen Kepala Sekolah Dalam Pembinaan Kinerja

yaitu 31 dari 32 item pernyataan. Maka dari itu peneliti memutuskan untuk mengambil 31 item pernyataan pada variabel X untuk selanjutnya digunakan dalam

**Elvia Hani Marlina, 2022** *PENGARUH KOMITMEN KEPALA SEKOLAH DALAM PEMBINAAN KINERJA TERHADAP KINERJA GURU DI SDN SE-KECAMATAN SINDANGKERTA KABUPATEN BANDUNG BARAT* **Universitas Pendidikan Indonesia | repository.upi.edu | perpustakaan.upi.edu**

angket penelitian. Adapun hasil uji validitas item pernyataan pada variabel Y terhadap 10 responden dengan menggunakan *miscrosoft excel versi 2016* adalah sebagai berikut.

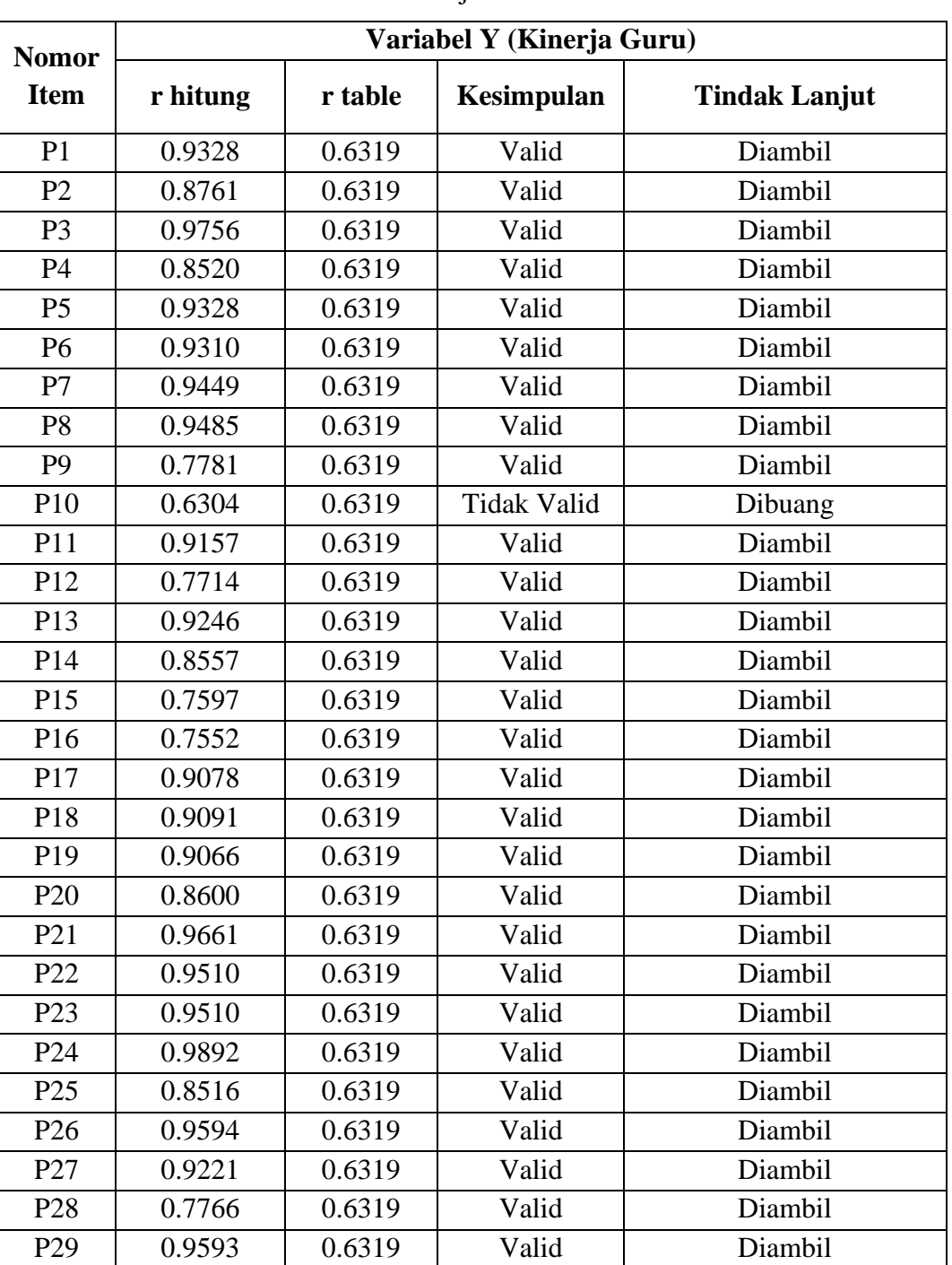

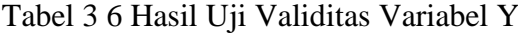

### Kinerja Guru

Berdasarkan tabel di atas jumlah item pernyataan variabel Y yang "valid"

yaitu 28 dari 29 item pernyataan. Maka dari itu peneliti memutuskan untuk

mengambil 28 item pernyataan pada variabel Y untuk selanjutnya digunakan dalam angket penelitian.

### **3.5.3.2 Uji Reliabilitas**

Setelah uji validitas dilakukan, kemudian peneliti perlu melakukan uji realiabilitas untuk menguji keabsahan data penelitian dengan kata lain untuk mengetahui sejauh mana suatu instrumen dapat dipercaya. Menurut Sugiyono (2013, hlm. 267) suatu data dinyatakan reliabel apabila dua atau lebih peneliti dalam objek yang sama menghasilkan data yang sama, atau peneliti yang sama dalam waktu berbeda menghasilkan data yang sama, atau sekelompok data bila dipecah menjadi dua menunjukan data yang tidak berbeda. Maka dari itu dapat disimpulkan bahwa uji reliabilitas bertujuan untuk menguji instrumen penelitian dengan ukuran intrumen tersebut apabila digunakan beberapa kali untuk mengukur objek yang sama akan menghasilkan data yang sama.

Pengujian reliabilitas dalam penelitian ini menggunakan metode *Alpha Cronbach's*, metode ini digunakan untuk mencari reliabilitas internal yaitu dengan menganalisis reliabilitas alat ukur dari satu pengukuran. Berikut rumus *Alpha Cronbach* menurut (Riduwan, 2009):

$$
r_{11} = \left[\frac{k}{k-1}\right] \left[1 - \frac{\sum Si}{St}\right]
$$

Keterangan:

 $r_{11}$  = Nilai reliabilitas

 $k = J$ umlah item

 $\Sigma S_i$  = Jumlah varian skor tiap-tiap item

 $St = Variasi total$ 

Selanjutnya yaitu mencari Tabel r *product moment* dengan signifikansi 5% dan derajat kebebasan (dk =  $n - 2$ ). Kemudian untuk mengetahui nilai koefisien, yaitu dengan membandingkan r11 dengan r tabel berdasarkan ketentuan berikut:

 $r11 > r$  tabel = reliabel

 $r11 < r$  tabel = tidak reliabel

Nilai r tabel dari 10 responden dengan taraf signifikansi 5% dan derajat kebebasan (dk = 10 -2 = 8), maka diperoleh r tabel 0,6319. Dalam pengujian

reliabilitas ini peneliti dibantu oleh *SPSS versi 25.0 for windows*, melalui langkahlangkah sebagai berikut:

- a) Membuka program SPSS.
- b) Pilih *variable view* dengan kolom *name* pada baris pertama diisi dengan item pernyataan variabel X dan kolom *decimal* "0".
- c) Selanjutnya masukkan data mentah variabel X dan Y pada data *view*.
- d) Klik *variable view* kemudian klik *analyze*.
- e) Pada *analyze* sorot di bagian *scale*, kemudian pilih *reliability analysis*, ketika kolom *reliability analysis* muncul blok semua item dan tekan tanda sampai semua item pindah ke kolom item, lalu pilih *statistics* dan pilih item, *scale*, dan *scale if item deleted* pada kolom *descriptives for*, setelah itu akan muncul *reliability*.
- f) Terakhir sorot pada *reliability statistic* untuk melihat nilai reliabilitas.

Berikut ini hasil uji reliabilitas pada item pernyataan variabel X (Komitmen Kepala Sekolah Dalam Pembinaan Kinerja), diujikan terhadap 10 responden dengan pengolahan data menggunakan bantuan *SPSS versi 25.0 for windows*.

Tabel 3.7 Hasil Uji Reliabilitas Variabel X

Komitmen Kepala Sekolah Dalam Pembinaan Kinerja

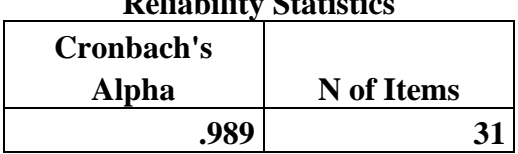

Berdasarkan tabel di atas, diketahui bahwa nilai r hitung yaitu 0,989 dan nilai r tabel yaitu 0,6319. Hal ini menunjukan bahwa bahwa r hitung > r tabel (0,989 > 0,6319) yang artinya instrumen penelitian dengan jumlah item pernyataan sebanyak 31 butir dinyatakan reliabel, sehingga instrumen tersebut dapat digunakan dalam penelitian. Adapun hasil uji coba item pernyataan variabel Y terhadap 10 responden dengan pengolahan data menggunakan bantuan *SPSS versi 25.0 for windows* adalah sebagai berikut.

**Reliability Statistics**

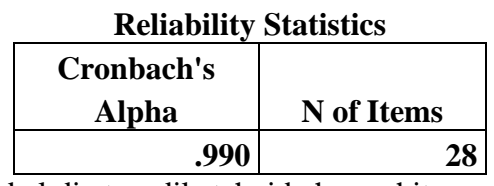

Tabel 3.8 Hasil Uji Reliabilitas Variabel Y

Kinerja Guru

Berdasarkan tabel di atas, diketahui bahwa r hitung yaitu 0,990 dan r tabel yaitu 0,6319. Hal ini menunjukkan bahwa r hitung  $\geq r$  tabel (0,990  $> 0.6319$ ) yang artinya instrumen penelitian dengan jumlah item pernyataan sebanyak 28 butir dinyatakan reliabel, sehingga instrumen tersebut dapat digunakan dalam penelitian.

### **3.6 Prosedur Penelitian**

Tahapan operasional penelitian dapat dilakukan oleh peneliti dengan berpedoman pada prosedur penelitian. Prosedur penelitian yang dirancang oleh peneliti harus sesuai dengan desain penelitian yang ada. Dengan demikian dapat didefinisikan bahwa prosedur penelitian merupakan tahapan yang dilalui oleh peneliti dalam menyelesaikan penelitian serta sebagai pedoman operasional dalam memecahkan masalah penelitian. Dalam penelitian ini, peneliti merancang prosedur penelitian melalui tahapan berikut:

- a) Tahap penemuan masalah, pada tahapan ini peneliti melakukan identifikasi masalah melalui fenomen yang berkembang sesuai dengan ranah penelitiannya. Selain itu tahapan ini juga dapat dilakukan dengan mencari data serta informasi melalui studi pendahuluan untuk selanjutnya mengerucut kepada temuan masalah yang akan diteliti.
- b) Tahap penentuan variabel dan sumber data, pada tahapan ini peneliti mengidentifikasi variabel yang akan menjadi topik penelitiannya. Hal ini dilakukan dengan menentukan variabel X dan variabel Y berdasarkan temuan masalah. Selanjutnya melakuakan kajian pustaka dengan mereferensi penelitian terdahulu.
- c) Tahap perumusan masalah, pada tahapan ini peneliti merumuskan masalah penelitian ke dalam bentuk pertanyaan dengan mengunakan teori-teori pendukung.
- d) Tahap kajian teori, dalam tahapan ini peneliti melakukan pengkajian kembali terhadap latar belakang masalah penelitian untuk selanjutnya dilakukan kajian teoritis. Kajian teori dilakukan dengan tujuan untuk menjelaskan kondisi yang seharusnya terjadi berdasarkan pendapat ahli.
- e) Tahap perumusan hipotesis penelitian, dalam tahapan ini peneliti merumuskan hipotesis dengan mengacu kepada rumusan masalah penelitian.
- f) Tahap pemilihan metode penelitian, pada tahapan ini metode penelitian ditentukan berdasarkan rumusan masalah yang telah dirancang oleh peneliti.
- g) Tahap pembuatan dan uji coba instrumen, pada tahapan ini peneliti menentukan teori yang akan dijadikan acuan pada instrumen penelitian. Selanjutnya peneliti merancang kisi-kisi yang diuraikan menjadi indikatorindikator variabel X dan Y. Kemudian peneliti melakukan uji validitas dan reliabilitas dalam bentuk angket penelitian. Uji coba instrumen ini dilakukan untuk mengukur keabsahat instrumen penelitian.
- h) Tahap pengolahan data, tahapan ini dilakukan setelah instrumen penelitian valid dan reliabel. Peneliti dapat menggunakan instrumen dalam melakukan pengambilan data melalui angket kepada responden. Setelah data terkumpul, selanjutnya dilakukan pengolahan data menggunakan rumus statistika.
- i) Tahap analisis data, pada tahapan ini peneliti melakukan kegiatan analisa pada data sehingga diperoleh hasil penelitian.
- j) Tahap kesimpulan, pada tahapan ini peneliti menarik kesimpulan berdasarkan hasil analisa data.

### **3.7 Analisis Data**

Menurut Sugiyono (2013, hlm 285) analisis data merupakan suatu teknik yang berkaitan dengan perhitungan data dalam menjawab rumusan masalah dan pengujian hipotesis yang diajukan dalam penelitian. Prosedur dalam menidentifikasi data serta teknik menjabarkan hasil penelitian merupakan kegiatan dalam analisis data. Setelah data penelitian terkumpul peneliti dapat menempuh prosedur analisis data sehingga data dapat dihitung secara benar dan akurat. Dalam melakukan analisis data peneliti dapat menempuh dua tahapan yaitu seleksi data dan klasifikasi data, berikut penjelasannya.

### **3.7.1 Seleksi Data**

Pada tahap seleksi data, peneliti perlu memeriksa data yang telah terkumpul melalui angket yang diisi oleh responden. Hal ini bertujuan untuk memeriksa dan memastikan data telah sesuai dan memenuhi persyaratan untuk selanjutnya dilakukan pengolahan data. Adapun tahapan yang dapat dilakukan oleh peneliti dalam menyeleksi data adalah sebagai berikut:

- a) Melakukan pemeriksaan pada jumlah angket yang terkumpul, dengan memastikan jumlah angket yang dimiliki oleh peneliti sesuai dengan jumlah angket yang disebar kepada responden.
- b) Melakukan pemeriksaan terhadap item pertanyaan dengan memastikan jawaban responden telah sesuai dengan ketentuan yang telah dijelaskan pada petunjuk pengisian.
- c) Memastikan data yang telah terkumpul layak untuk diolah pada tahapan berikutnya.

### **3.7.2 Klasifikasi Data**

Tahapan selanjutnya dalam analisis data yaitu klasifikasi data. Data diklasifikasikan berdasarkan variabel penelitian. Selanjutnya peneliti dapat menetapkan skor pada setiap alternatif jawaban sesuai dengan kriteria yang telah ditetapkan. Pengklasifikasian bertujuan untuk mengetahui kecenderungan skorskor responden terhadap variabel-variabel yang diteliti. Kriteria skor yang digunakan peneliti dalam penelitian ini yaitu skala likert. Seperti yang dijelaskan oleh Sugiyono (2013, hlm. 92) bahwa skala pengukuran merupakan kesepakatan yang digunakan sebagai acuan untuk menentukan panjang pendeknya interval yang ada dalam alat ukur, sehingga alat ukur tersebut bila digunakan dalam pengukuran akan menghasilkan data kuantitatif. Pada skala likert pada setiap alternatif jawaban setiap item maka digunakan skor penilaian dari 1 sampai 5 sebagai berikut.

Tabel 3.9 Skala Likert menurut Sugiyono (2013)

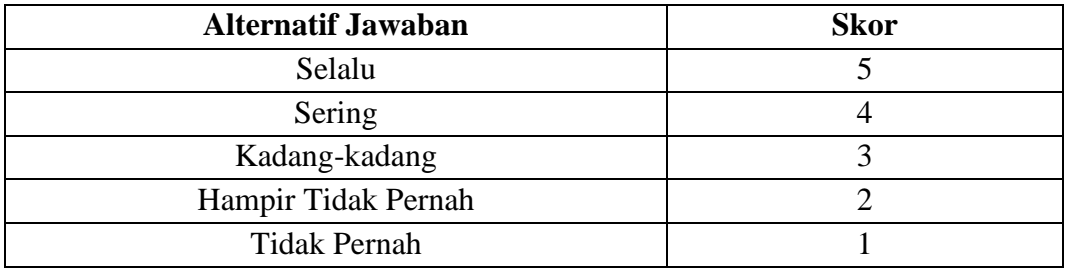

**Elvia Hani Marlina, 2022** *PENGARUH KOMITMEN KEPALA SEKOLAH DALAM PEMBINAAN KINERJA TERHADAP KINERJA GURU DI SDN SE-KECAMATAN SINDANGKERTA KABUPATEN BANDUNG BARAT* **Universitas Pendidikan Indonesia | repository.upi.edu | perpustakaan.upi.edu**

#### **3.7.3 Pengolahan Data**

# **3.7.3.1 Menghitung kecenderungan umum skor responden dari masingmasing variabel menggunakan rumus** *Weighted Means Score* **(WMS)**

Teknik WMS bertujuan untuk menghitung rata-rata variabel penelitian. Selain itu, teknik ini juga bertujuan untuk menentukan gambaran umum kecenderungan pada tiap variabel penelitian sesuai dengan tolak ukur yang ditentukan. Rumus perhitungan WMS adalah sebagai berikut.

$$
\bar{x} = \frac{\Sigma X i}{n}
$$
 Riduwan & Sunarto (2013, hlm. 38)

Keterangan:

 $\bar{x}$  = rata-rata skor responden

 $\sum X_i$  = jumlah skor gabungan

 $n =$  jumlah responden

Adapun langkah-langkah yang akan ditempuh oleh peneliti dalam menggunakan rumus *Weighted Means Score* (WMS), adalah sebagai berikut:

- a) Memberikan bobot untuk setiap alternatif jawaban;
- b) Menghitung frekuensi dari setiap alternatif jawaban yang dipilih;
- c) Menjumlahkan jawaban responden setiap item dan langsung dikalikan dengan bobot alternatif jawaban itu sendiri;
- d) Menghitung nilai rata-rata untuk setiap item pada masing-masing kolom;
- e) Mengkonsultasikan total nilai skor rata-rata dengan cara mencocokkan hasil perhitungan dari setiap variabel dengan tabel konsultasi perhitungan WMS. Tujuannya adalah untuk menentukan kedudukan arah kecenderungan dari masing-masing variabel.

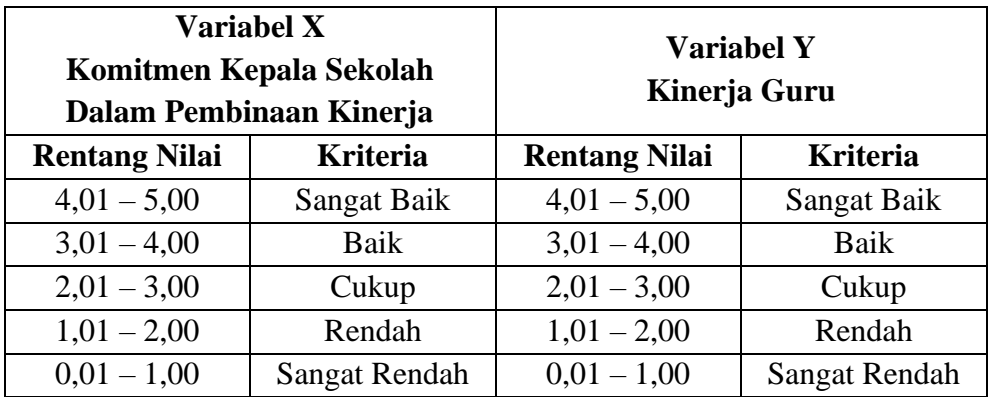

## Tabel 3.10 Konsultasi Hasil Perhitungan

**Elvia Hani Marlina, 2022**

*PENGARUH KOMITMEN KEPALA SEKOLAH DALAM PEMBINAAN KINERJA TERHADAP KINERJA GURU DI SDN SE-KECAMATAN SINDANGKERTA KABUPATEN BANDUNG BARAT* **Universitas Pendidikan Indonesia | repository.upi.edu | perpustakaan.upi.edu**

### **3.7.3.2 Mengubah skor mentah menjadi skor baku**

Skor mentah adalah nilai-nilai yang belum diproses dan dianalisis secara statistik. Rumus yang digunakan untuk mengubah skor mentah menjadi skor baku adalah sebagai berikut.

$$
r_1 = 50 + 10 \cdot \frac{(x_1 - \bar{x})}{s}
$$
 Riduwan & Sunarto (2013, hlm. 130)

Keterangan:

 $r_1$  = skor baku

 $x_1$  = skor mentah

 $s =$ standar deviasi

 $\bar{x}$  = rata-rata skor responden

Adapun langkah-langkah yang akan dilakukan peneliti untuk mengubah skor mentah menjadi skor baku, adalah sebagai berikut:

a) Mencari skor terbesar dan terkecil

b) Mencari nilai Rentangan (R), dengan rumus berikut:

R = Skor terbesar – Skor terkecil

c) Mencari banyaknya kelas dengan rumus berikut:

 $BK = 1 + 3.3 \log n$  (Rumus Sturgess)

d) Mencari nilai panjang kelas (i), yaitu rentang (R) dibagi banyak kelas interval (BK), dengan rumus berikut:

$$
i = \frac{R}{BK}
$$

- e) Membuat tabel distribusi frekuensi dari banyak kelas (BK) dan panjang kelas (*i*) yang telah diketahui.
- f) Mencari rata-rata (*mean*), dengan rumus berikut:

$$
\bar{x} = \frac{\Sigma f X_i}{n}
$$

g) Menentukan standar deviasi (simpanan baku) dengan menggunakan rumus berikut:

$$
SD = \frac{\sqrt{n \cdot \Sigma f x^2 - (\Sigma f x)^2}}{n(n-1)}
$$

### **3.7.3.3 Uji normalitas distribusi data**

Uji normalitas sampel adalah kegiatan pengujian terhadap normal tidaknya sebaran data yang akan dianalisis. Uji normalitas dilakukan terhadap setiap variabel yang akan diolah. Hasil uji normalitas juga memberikan pengaruh terhadap teknik statistik yang akan digunakan untuk pengolahan data selanjutnya. Apabila penyebaran datanya normal, maka teknik yang digunakan adalah statistik parametrik, sedangkan untuk data yang tidak normal maka teknik statistik yang digunakan adalah teknik statistik non parametrik. Pengujian normalitas dilakukan dengan menggunakan rumus Chi Kuadrat (*X²*).

$$
X^{2} = \sum_{i=1}^{k} \frac{(fo - fe)^{2}}{fe}
$$
 Riduwan & Sunarto (2013, hlm. 124)

Keterangan:

 $X^2$  $=$  kuadrat chi yang dicari

 $f_0$  = frekuensi hasil penelitian

*fe* = frekuensi yang diharapkan

Pada tahap pengujian normalitas ini perlu ditempuh langkah-langkah sebagai berikut:

a) Mencari skor terbesar dan terkecil

b) Mencari nilai Rentangan (R), dari selisih skor tertinggi (ST) dan skor terendah (SR) melalui rumus berikut:

 $R =$ skor tertinggi (ST) – skor terendah (SR)

c) Mencari banyaknya kelas dengan menggunakan rumus Sturgess, yaitu:

$$
BK = 1 + 3.3 \log n
$$

d) Mencari nilai panjang kelas (i), dengan membagi rentang (R) dengan banyak kelas interval (BK), melalui rumus berikut:

$$
i = \frac{R}{BK}
$$

- e) Membuat tabel distribusi frekuensi dari banyak kelas interval (BK) dan panjang kelas (i) yang sudah diketahui.
- f) Mencari rata-rata (*mean*) melalui rumus berikut:

$$
\bar{x} = \frac{\sum fX}{n}
$$

g) Menentukan standar deviasi, melalui rumus berikut:

$$
SD = \frac{\sqrt{n \cdot \sum fX^2 - (\sum fX)^2}}{n.(n-1)}
$$

h) Membuat daftar frekuensi yang dihrapkan melalui cara berikut:

- 1) Menentukan batas kelas, yaitu nominal pada skor kiri kelas interval pertam dikurangi 0,5 dan untuk nominal pada skor kanan dijumlahkan dengan 0,5.
- 2) Mencari nilai Z-*score* untuk batas kelas interval melalui rumus:

$$
Z = \frac{Batas\; Kelas-\bar{x}}{S}
$$

- 3) Mencari luas  $0 Z$  dari kurva tabel normal dari  $0 Z$  dengan menggunakan angka-angka untuk batas kelas.
- 4) Mencari luas setiap kelas dengan cara menggunakan angka-angka 0 Z yaitu angka baris pertama dikurangi angka baris kedua, angka baris kedua dikurangi angka baris ketiga, dan seterusnya, dilakukan dengan cara yang sama kecuali untuk angka yang berbeda pada baris paling tengah dijumlahkan dengan angka pada baris berikutnya.
- 5) Mencari frekuensi yang diharapkan (*fe*) dengan cara mengalikan luas tiap interval dengan jumlah responden (n).
- 6) Mencari Chi Kuadrat hitung (X²hitung), melalui rumus berikut:

$$
X^2 = \sum_{i=1}^k \frac{(fo - fe)^2}{fe}
$$

7) Membandingkan X<sup>2</sup>hitung dengan X<sup>2</sup>tabel untuk  $\alpha = 0.05$  dan derajat kebebasan d $k = k - 1$ , melalui kriteria pengujian sebagai berikut: Jika:

 $X^2$ hitung  $\geq X^2$ tabel = distribusi data tidak normal

 $X^2$ hitung  $\leq X^2$ tabel = distribusi data normal

Uji normalitas distribusi data pada penelitian ini dibantu oleh *SPSS versi 25.0 for windows* dengan rumus *One Sample Smirnov Test*, yaitu sebagai berikut:

 $D = Maksimum [Fo (X) – Sn (X)]$ 

Keterangan:

 $D = Deviasi Maksimum$ 

 $F<sub>O</sub>(X) = Fungsi distribusi frekuensi kumulatif teoritis$ 

 $S_N(X)$  = Fungsi distribusi frekuensi kumulatif sampel

Adapun langkah-langkah yang dapat ditempuh dalam menguji normalitas distribusi data menggunakan *SPSS versi 25.0 for windows* adalah sebagai berikut:

- a) Membuka program SPSS, lalu klik *variable view* pada bagian sisi kiri bawah.
- b) Mengetik nama variabel X (Komitmen Kepala Sekolah Dalam Pembinaan Kinerja) dan variabel Y (Kinerja Guru) pada bagian *name*, serta mengubah *decimals* menjadi angka 0.
- c) Memasukkan data baku variabel X dan variabel Y dengan mengklik *data view*.
- d) Mengubah data ke dalam bentuk *unstandardized residual*, dengan cara memilih menu *analyze*, kemudian klik *regression*, dan pilih *linear*.
- e) Setelah muncul kotak dialog *linear regression*, selanjutnya masukkan data variabel X ke dalam kotak *independent* dan variabel Y ke kotak *dependent* lalu klik *save*.
- f) Selanjutnya akan muncul kembali kotak dialog *linear regression*, klik save pada bagian *residual*, centang (V) pada bagian *unstandarlized* (abaikan kolom yang lain), lalu klik *continue* dan klik OK. Maka akan muncul RES\_1, abaikan saja output yang muncul dari program SPSS.
- g) Langkah selanjutnya yaitu pilih menu *analyze*, lalu pilih *non-parametric test*, lalu klik *legaci dialog*, kemudian pilih menu *I-Sample K-S*.
- h) Selanjutnya akan muncul kembali kotak dialog dengan nama *one sample kolmogrov – smirnov test*, lalu masukkan variabel *unstandardized residual* ke kotak *test variable list*. Dan centang (V) normal pada *test distribution*.

i) Terakhir klik OK untuk mengakhiri perintah, lalu lihat tampilan outputnya dan interpretasikan supaya lebih jelas.

Adapun kriteria dalam pengambilan keputusan yaitu sebagai berikut:

- Jika nilai signifikansi/p-value/Sig. > 0,05 artinya data normal
- Jika nilai signifikansi/p-value/Sig. < 0,05 artinya data tidak normal

### **3.7.4 Pengujian Hipotesis Penelitian**

Hipotesis penelitian diuji dengan tujuan untuk menganalisa data sesuai dengan fenomena. Pengujian hipotesis dalam penelitian ini menggunakan teknik korelasi *pearson product moment*. Adapun langkah-langkah yang dapat ditempuh dalam melakukan pengujian hipotesis, adalah sebagai berikut.

### **3.7.4.1 Analisis Koefisien Korelasi**

Untuk mengetahui derajat hubungan antara variabel X dan variabel Y perlu dilakukan analisis korelasi. Analisis koefisien korelasi dapat dilakukan menggunakan statistik parametrik. Seperti yang dituturkan oleh Riduwan (2009, hlm. 138) statistik parametrik merupakan teknik korelasi *pearson product moment* dengan rumus sebagai berikut:

$$
r_{xy} = \frac{n\Sigma XY - (\Sigma X).(\Sigma Y)}{\sqrt{\{n.\Sigma X^2 - (\Sigma X)^2\}.\{n.\Sigma Y^2 - (\Sigma Y)^2\}}}
$$

Keterangan:

 $r_{xy}$  = Koefisien korelasi

 $n = J$ umlah responden

 $\Sigma XY = J$ umlah perkalian X dan Y

$$
\Sigma X = Jumlah skor item
$$

- $\Sigma Y = J$ umlah skor total (seluruh item)
- $\Sigma X^2$  $=$  Jumlah skor X yang dikuadratkan
- $\Sigma$ Y<sup>2</sup>  $=$  Jumlah skor Y yang dikuadratkan

Korelasi *pearson product moment* (r) memiliki ketentuan nilai r yang tidak lebih dari harga (-1  $\leq r \geq +1$ ). Apabila nilai r = -1 artinya korelasinya negatif sempurna,  $r = 0$  artinya tidak ada korelasi, dan  $r = 1$  artinya korelasi sangat kuat. Sedangkan arti harga r akan dikonsultasikan dengan tabel implementasi r menurut Riduwan (2009, hlm. 138) yaitu sebagai berikut:

| <b>Interval Koefisien</b> | <b>Tingkat Hubungan</b> |
|---------------------------|-------------------------|
| $0,80 - 1,000$            | Sangat Kuat             |
| $0.60 - 0.799$            | Kuat                    |
| $0,40-0,599$              | Cukup Kuat              |
| $0,20-0,399$              | Rendah                  |
| $0,00 - 0,199$            | Sangat Rendah           |

Tabel 3.11 interpretasi Koefisien Korelasi Nilai r

Adapun untuk menganalisis koefisien korelasi menggunakan *SPSS versi 25.0 for windows*, adalah sebagai berikut:

- a) Membuka program SPSS, mendestinasikan *variable view* dan definisikan dengan mengisi kolom-kolom berikut:
	- 1) Kolom *name* pada baris pertama diisi dengan X dan baris kedua diisi dengan Y.
	- 2) Kolom *type* diisi dengan *numeric*.
	- 3) Kolom *width* diisi dengan angka 8.
	- 4) Kolom *decimal* = 0.
	- 5) Kolom *label* untuk baris pertama diisi dengan dengan *none*.
	- 6) Kolom *colums* diisi dengan angka 8.
	- 7) Pada kolom *align* pilih *center*.
	- 8) Pada kolom *measure* pilih *scale*.
- b) Mengaktifkan *data view* kemudian memasukkan data baku variabel X dan Y.
- c) Klik menu analyze kemudian pilih *correlate* dan pilih *bivariate*.
- d) Sorot variabel X dan Y, lalu pindahkan ke kotak variabel dengan mengklik tanda panah.
- e) Tandai pilihan pada kotak *pearson*.
- f) Terakhir, klik *option* dan tandai pada kotak pilihan *mean and standart deviation* kemudian klik OK.

### **3.7.4.2 Uji Koefisien Determinasi**

Untuk mengetahui besarnya pengaruh presentase kontribusi variabel X terhadap variabel Y perlu dilakukan uji koefisien determinasi. Dalam pengujiannya Riduwan (2009, hlm. 139) mengemukakan rumus berikut:

 $KD = r^2 \times 100\%$ 

Keterangan:

- $KD = Nilai koefisien determinasi$
- $r =$  Nilai koefisien korelasi

Adapun pengujian koefisien determinasi menggunakan *SPSS versi 25.0 for windows* dapat ditempuh dengan langkah-langkah berikut:

- a) Membuka program SPSS.
- b) Mengaktifkan *data view*, lalu *input* data baku variabel X dan variabel Y.
- c) Klik *analyze*, pilih *regression*, klik *linear*.
- d) Memindahkan variabel X ke kotak *independent* dan variabel Y ke kotak *dependen*.
- e) Selanjutnya klik *statitic*, lalu centang (V) *estimates*, model *fit R square*, *descriptive*, lalu klik *continue*.
- f) Klik *plots*, *input SDRESID* ke kotak Y dab *ZPRED* ke kotak X lalu *next*.
- g) Memasukkan *ZPERD* ke kotak Y dan *DEPENDENT* ke kotak X.
- h) Pilih *histogram* dan *normal probability plot*, klik *continue*.
- i) Klik *save* pada *predicated value*, lalu pilih *unstandardized* dan *prediction interval* klik *mean* dan individu, lalu klik *continue*.
- j) Klik *options* lalu pastikan bahwa taksiran *probability* sebesar 0,05 lalu klik *continue* dan klik OK.

#### **3.7.4.3 Uji Signifikansi**

Dalam pengujian tingkat signifikansi apakah hubungan yang ditemukan antar variabel berlaku untuk seluruh populasi atau tidak. Langkah perhitungan uji signifikansi menurut Riduwan (2009, hlm. 139) dapat dilakukan melalui rumus berikut:

$$
t_{hitung} = \frac{r\sqrt{n-2}}{\sqrt{1-r^2}}
$$

Keterangan:

 $t_{hituna}$  = Nilai t

- $r =$  Nilai koefisien korelasi
- $n = Jumlah sampel$

Setelah nilai t hitung diketahui, langkah selanjutnya adalah membandingkan antara t hitung dengan t tabel, untuk  $\alpha = 0.05$  dan dk = n – 2 melalui ketentuan sebagai berikut:

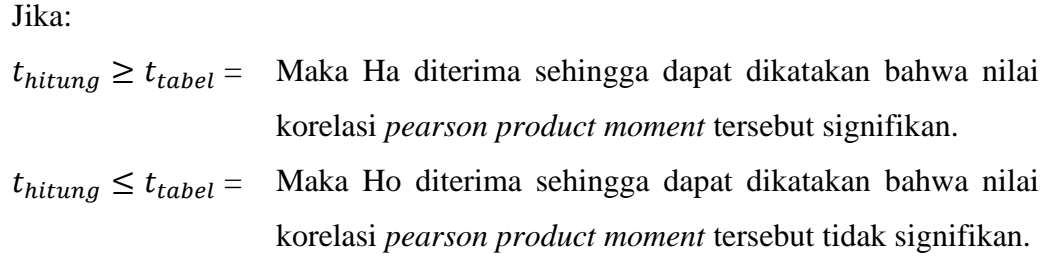

Mencari nilai signifikansi menggunakan *SPSS versi 25.0 for windows* dapat ditempuh melalui langkah-langkah berikut:

- a) Buka program SPSS, lalu pilih *variable view* dan isi kolom-kolom berikut:
	- 1) Kolom *name* pada baris pertama diisi dengan X dan baris kedua diisi dengan Y.
	- 2) Kolom *type* diisi dengan *numeric*.
	- 3) Kolom *width* diisi dengan angka 8.
	- 4) Kolom *decimal* diisi dengan angka 0.
	- 5) Kolom *column* diisi dengan angka 8.
	- 6) Pada kolom *align* pilih *center*.
	- 7) Kolom *measure* pilih *scale*.
- b) Aktifkan *data view* kemudian masukkan data baku variabel X dan Y.
- c) Klik menu *analyze*, kemudian pilih *regression* dan pilih *linear*.
- d) Klik variabel X, masukkan ke dalam kotak *independent* dan variabel Y masukkan pada kotak *dependent*.
- e) Klik *statistics*, pilih *estimates*, *model fit* dan *descriptive*, lalu klik *continue*.
- f) Klik *plots* lalu masukkan *SDRESID* ke kotak Y dan *ZPRED* ke kotak X, lalu klik *next*.
- g) Masukkan *ZPRED* ke kotak Y dan *DEPENDENT* ke kotak X.
- h) Pilih *histogram* dan *normal probability plot*, klik *continue*.
- i) Klik *save*, pada *predicted value*, pilihlah *unstandardized* dan *prediction interval* klik *mean* dan individu, kemudian klik *continue* dan klik OK.

### **3.7.4.4 Analisis Regresi Linear Sederhana**

Dalam penelitian ini analisis regresi ditujukan untuk meramalkan atau memprediksi variabel terikat Y apabila variabel bebas X diketahui. Menurut Riduwan (2009, hlm. 148) analisis regresi sederhana didasari oleh hubungan fungsional antara variabel bebas dan variabel terikat. Perhitungan dalam analisis regresi linear sederhana dapat dilakukan melalui rumus berikut:

$$
\hat{Y} = a + bX
$$

Keterangan:

 $\hat{Y}$  = Subjek variabel terikat yang diproyeksikan

X = Variabel bebas yang mempunyai nilai tertentu untuk diprediksikan

a = Nilai konstanta harga Y jika  $X = 0$ 

b = Nilai arah sebagai penentu ramalan (prediksi) yang menunjukkan nilai peningkatan (+) atau nilai penurunan (-) variabel Y

Selanjutnya untuk mengetahui nilai a dan b, maka dapat digunakan rumus berikut:

$$
a = \frac{\Sigma Y - b \cdot \Sigma X}{n}
$$
\n
$$
b = \frac{n \Sigma XY - (\Sigma X) \cdot (\Sigma Y)}{n \cdot \Sigma X^2 - (\Sigma X)^2}
$$

Setelah diketahui nilai a dan b, maka akan dihasilkan persamaan berdasarkan rumus regresi sederhana Y atas X. Adapun untuk mencari nilai analisis regresi sederhana melalui *SPSS versi 25.0 for windows* dapat menggunakan langkah-langkah sebagai berikut:

- a) Membuka program *SPSS versi 25.0 for windows*.
- b) Klik *variable view* dan ubah nama pada kolom *name* menjadi variabel X dan baris kedua dengan variabel Y, pada kolom *decimal* masukkan angka 0. Kolom label diisi dengan nama masih-masing variabel dan pada kolom *measure* dan nominal. Abaikan kolom lainnya.
- c) Aktifkan *data view* lalu masukkan data baku variabel X dan Y.
- d) Pada menu utama SPSS, pilih menu *analyze* lalu pilih *regression* dan pilih *linear*.
- e) Setelah muncul *linear regression*, pindahkan variabel X ke kotak *independent* dan variabel Y ke kotak *dependen*.
- f) Klik *statistic,* lalu centang (V) *estimates*, *model fit*, *descriptive*, lalu klik *continue*.
- g) Klik *plots* lalu centang (V) pada bagian *histogram* dan normal *probability plot*, lalu klik *continue*.
- h) Klik *options*, pastikan bahwa taksiran *probability* sebesar 0,05 lalu klik *kontinue*.
- i) Klik OK, dan tunggu sampai muncul tabel *coefficient* untuk analisis regresi, uji signifikansi dan uji koefisien determinasi.